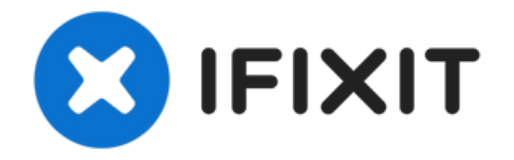

# **Remplacement du lecteur CD du Toshiba Portege R500**

Pour ce tutoriel nous allons ouvrir...

Rédigé par: JRJones

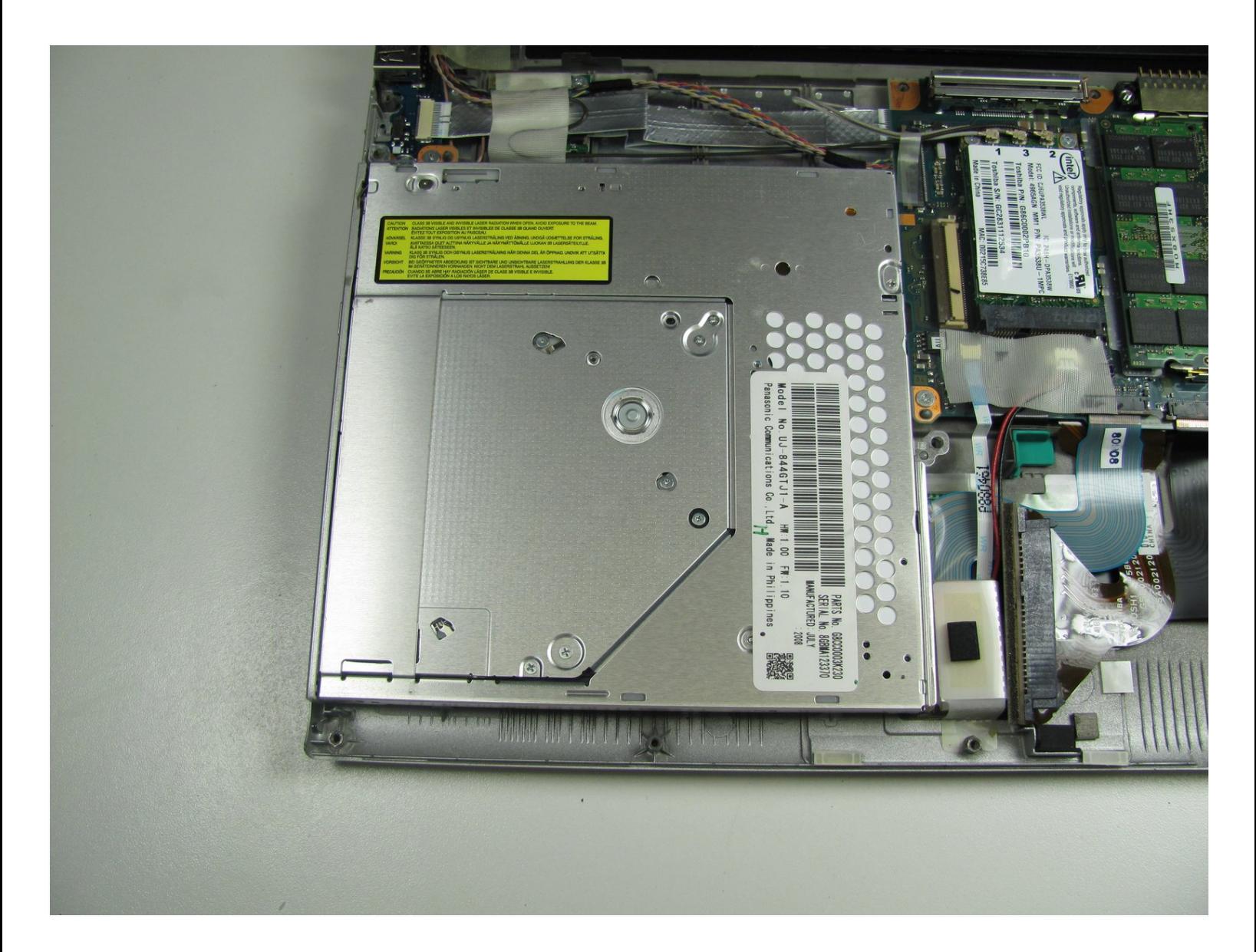

## **INTRODUCTION**

Pour ce tutoriel nous allons ouvrir l'ordinateur portable afin de remplacer le lecteur CD.

**OUTILS:**

Tournevis [cruciforme](https://store.ifixit.fr/products/phillips-00-screwdriver) #00 (1)

**PIÈCES:**

Toshiba Portege [R500-S5002X](file:///Article/Toshiba_Portege_R500-S5002X_Panasonic_UJ-844GTJ-A_DVDRW_Drive_PATA_IDE_EIDE_7mm_CD_Drive) Panasonic UJ-844GTJ-A DVDRW Drive PATA IDE EIDE 7mm CD Drive (1)

#### **Étape 1 — Batterie**

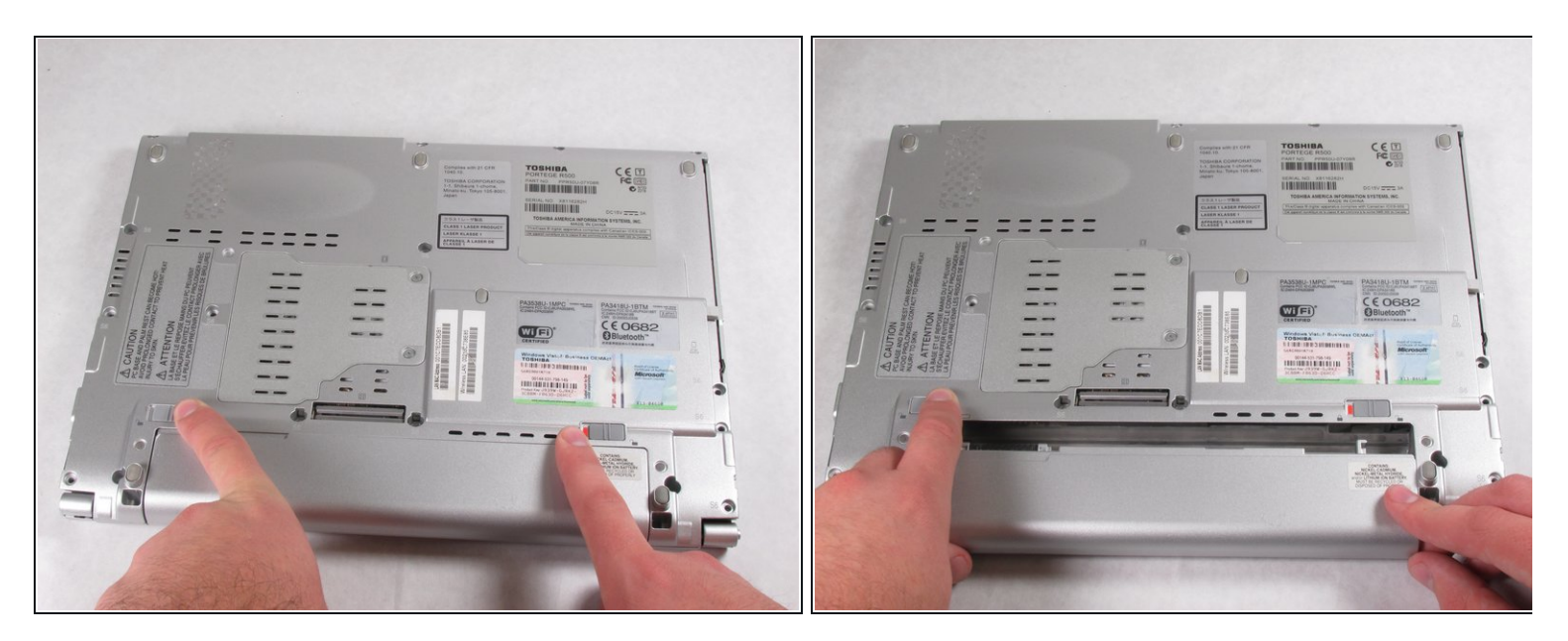

 $\bigwedge$  Assurez-vous que l'appareil est éteint pour éviter toute perte de données.

- Faites glisser les deux loquets en position déverrouillée pour détacher la batterie.
- $\widehat{u}$  Faites glisser le loquet sur la droite pour révéler la marque rouge. Le loquet sur la gauche a besoin d'être maintenu.
- Tirez la batterie vers vous tout en maintenant le loquet de gauche.

#### **Étape 2 — Lecteur CD**

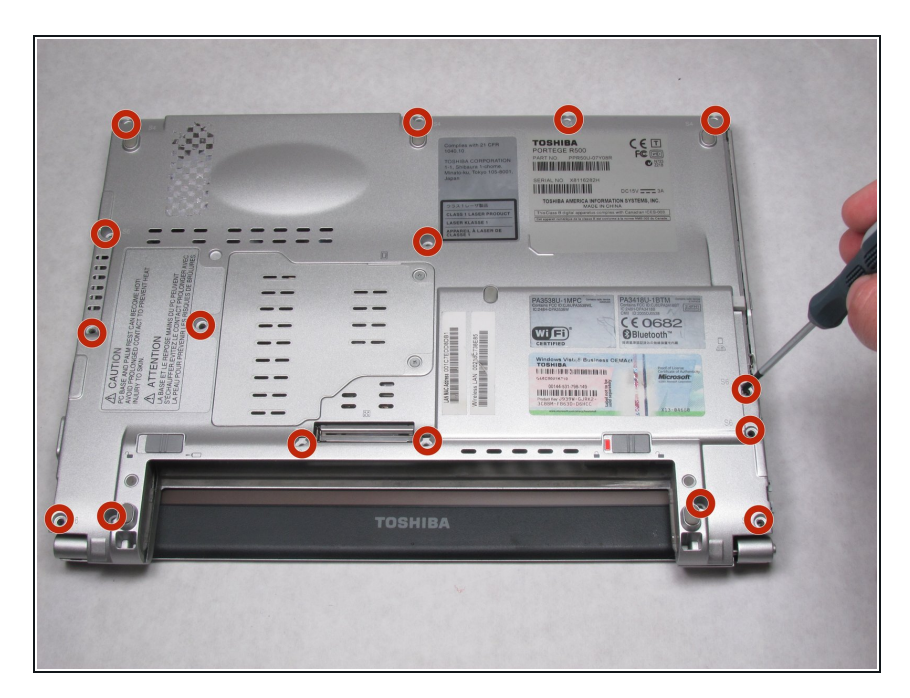

Retirez les seize vis aux emplacements indiqués à l'aide d'un tournevis cruciforme n° 00.  $\bullet$ 

## **Étape 3**

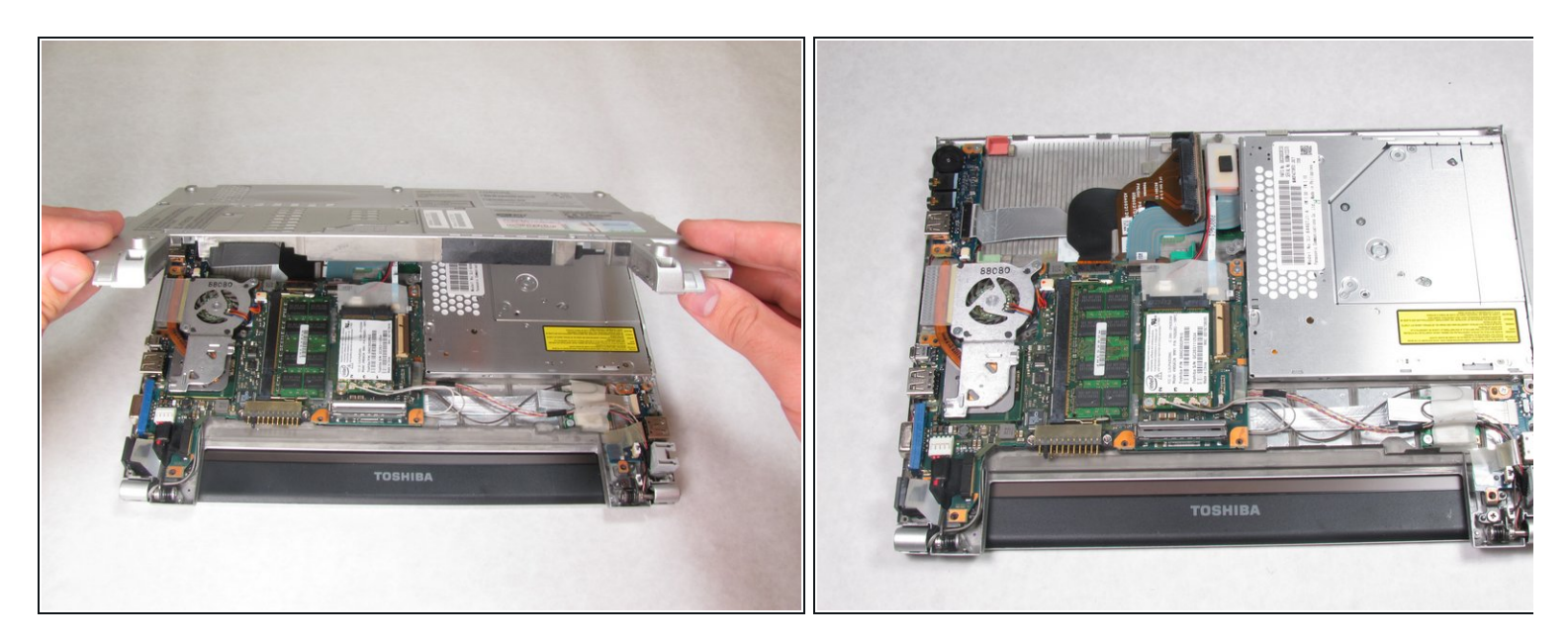

Soulevez la partie inférieure du boîtier et retirez-la, afin d'accéder au lecteur CD.

# **Étape 4**

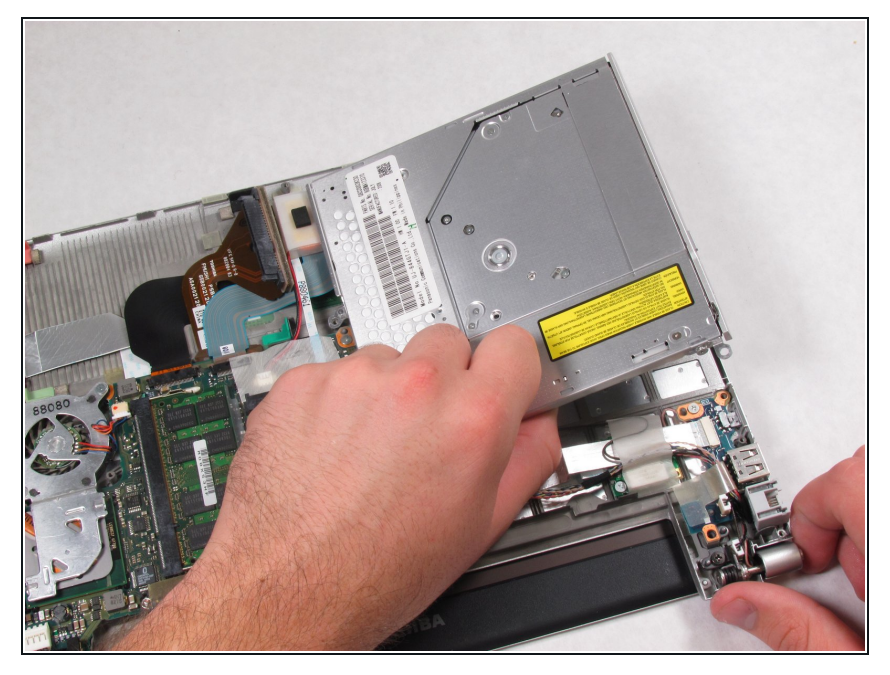

● Retournez prudemment le lecteur CD, en le soulevant par le côté droit et en retournant le lecteur à fin d'accéder à la nappe de connexion.

#### **Étape 5**

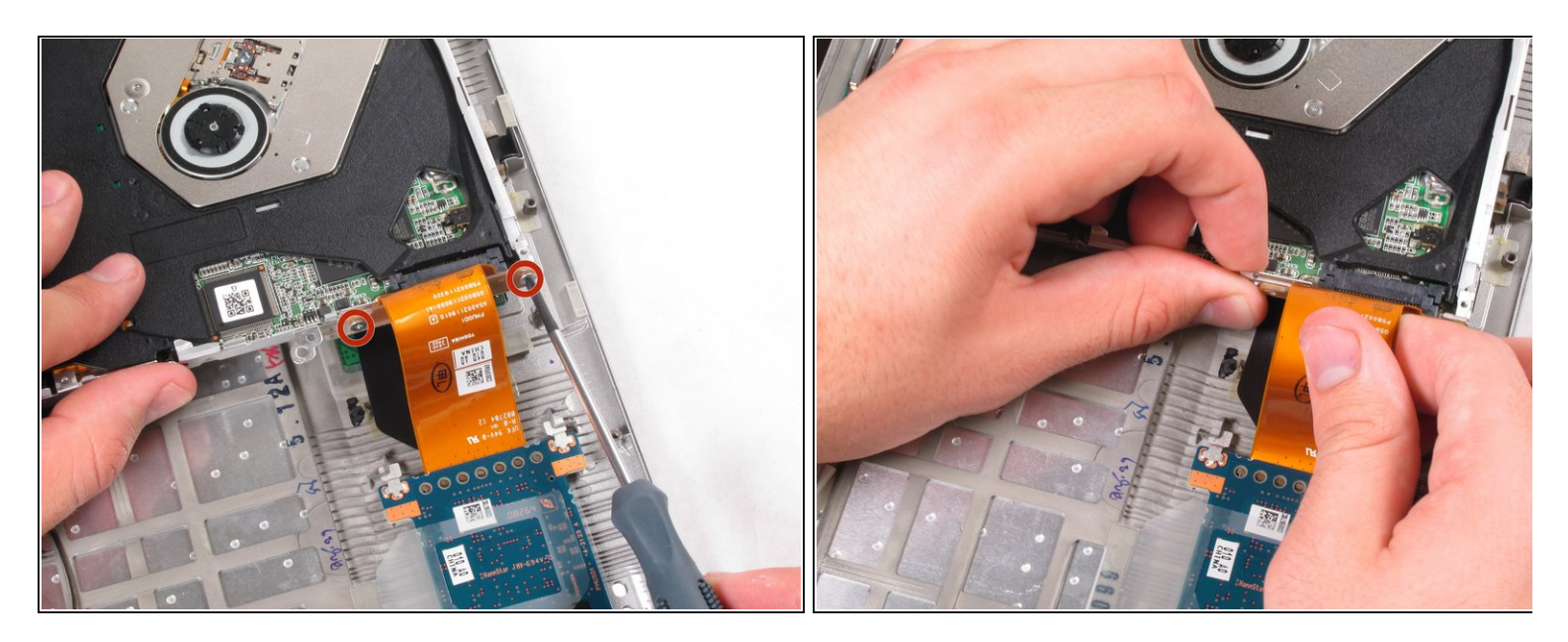

- $\widehat{u}$  Faites pivoter l'ordinateur portable de quatre-vingt-dix degrés de sorte que les vis et la nappe de connexion soient visibles.
- Retirez les deux vis de 4 mm à l'aide d'un tournevis cruciforme n° 00.
- Débranchez la nappe de connexion de l'ordinateur portable afin de sortir le lecteur CD de l'ordinateur.
- $\widehat{u}$  Un petit séparateur métallique peut tomber lorsque vous débrancherez la nappe. Il doit être remis en place entre la nappe et le lecteur lors de l'installation du nouveau lecteur.

Pour remonter votre appareil, suivez ces instructions dans l'ordre inverse.